### 1.内部人员-进入系统

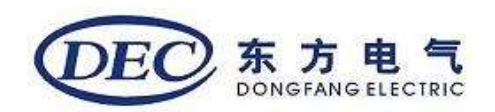

# 在浏览器输入网址: https://i.dongfang.com/

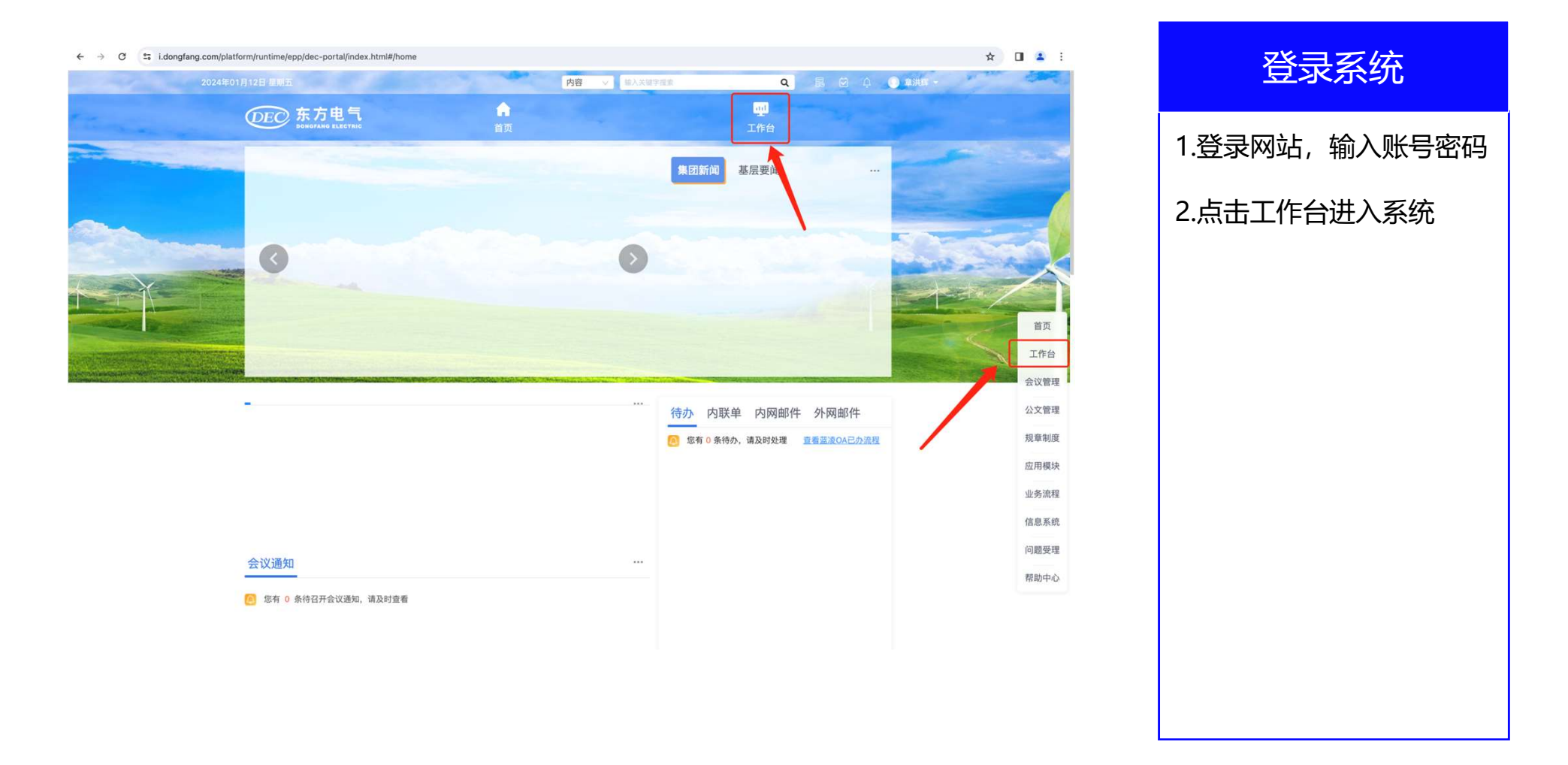

## 2.内部人员投递简历入口

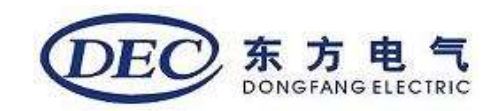

![](_page_1_Figure_2.jpeg)

#### 内部招聘投递

![](_page_1_Picture_95.jpeg)

![](_page_2_Picture_0.jpeg)

# 3.内部人员简历信息维护

![](_page_2_Picture_61.jpeg)

## 4.内部人员投递【内部招聘】类型的招聘职位

![](_page_3_Picture_1.jpeg)

![](_page_3_Picture_38.jpeg)

#### 内部招聘投递

1.维护好必填信息 2.点击投递职位,选择需要 投递的【内部招聘】类型 的招聘职位

3.投递完成后会自动关闭页 面 しんしゅう しんしょう しんしょう